## まめ知識(Excel で今日の日付や現在の時刻を簡単に入力する方法) **0029**

(作成 18.03.21)

【概要】Excel で今日の日付や現在の時刻を簡単に入力する方法を説明します

【内容】Excel では、シートを開いている今日の日付や現在の時刻(システム日付)を簡単に入力する ことができます。

システム日付とは、パソコンで設定されている日付や時刻のことです。

## 【操作手順】

- シートを開いている今日の日付や現在の時刻を入力するには、次の操作を行います。
	- 1. 現在の日付

Ctrl キーを押しながら「;れ」キーを押します。

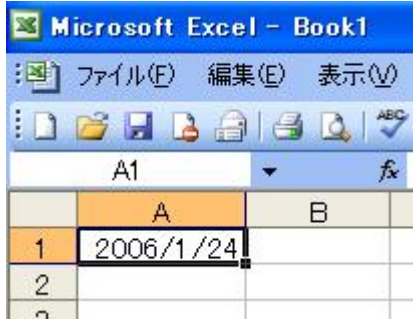

- 2. 現在の時刻
	- Ctrl キーを押しながら「:け」キーを押します。

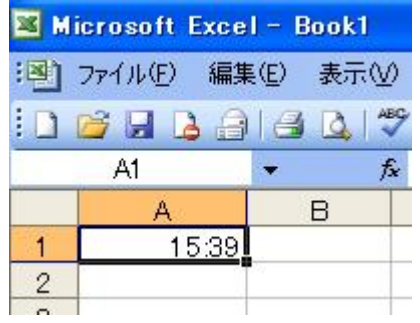

- 3. 補足説明
	- ・上記の方法では、キーを押したときの日付や時刻が入力され、Excel シートを一旦閉じ てから開いても、日付や時刻は入力したときのままで変化しません。
	- ・以下の式を入力すると、Excel を開いた時の時間が表示され、開くたびに更新されま す。( =から半角文字で入力します)
		- 現在の日付 =todav() 現在の日時 = $\text{now}()$